## Kansas **TRAIN**

**How to set up a learner account on KansasTRAIN (if you do not have an account)**

- 1. If you are a Kansas learner point your browser to **<https://www.train.org/ks/>**. For all other users go to **[www.train.org.](http://www.train.org/)**
- 2. Click the **Create an Account** button on the TRAIN login page.
- 3. Complete the online registration form to set up your account. Choose a login ID and password that are unique to you, write this information down and keep it in a safe place. You should receive an email welcoming you to TRAIN.
- 4. In order for TRAIN to send registration notifications, check the two boxes in Your Profile, Account button.

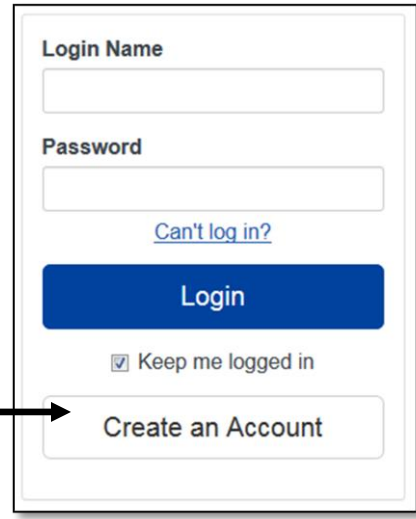

## **Course Title**

- 1. You must be logged into to your KansasTRAIN account to register for a course. If you do not remember your Login and Password, see instruction at the bottom of this page.
- 2. Click the  $\overline{Q}$  button on the right hand side of the homepage to enter KDADS to search by specific words. All KDADS Courses will display.
- 3. Click the title link to view important course information.
- 4. Select the  $\overline{b}$  Register button for an online course.

To withdraw from a course please log into KansasTRAIN:

- a. Click **Your Training Status** on the right hand side of the homepage; Select the Course
- b. On the Course page, click on **More Actions** button
- c. Select **Withdraw**

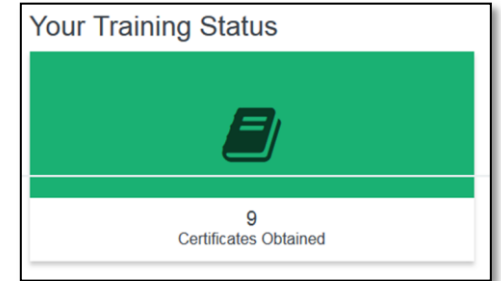

## **Need your account Login or Password?**

Click the 'Forgot Your Login Name/Password' link on the login page to access your account information OR, contact the Helpdesk at: [kdhe.helpdesk@ks.gov;](mailto:kdhe.helpdesk@ks.gov) 785-296-5655 or 785-291-0425.

Direct course content questions to: KDADS Information Services Division Help Desk at [KDADS.HELPDESK@ks.gov](mailto:KDADS.HELPDESK@ks.gov) or 785-296-4987